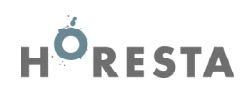

## LOGIN TIL HORESTA.DK

## **OPRET NYT BRUGERLOGIN**

Når du første gang skal logge på horesta.dk, skal du oprette et nyt brugerlogin. Det gør du ved at følge disse trin:

- 1. Klik på "LOG IND" i øverste højre hjørne af hjemmesiden. Derefter åbnes et popup-vindue.
- 2. Klik på "Opret nyt login", som står med blåt i bunden af vinduet.
- 3. Indtast virksomhedens medlemsnummer og postnummer og klik derefter "Login"
- 4. Udfyld nu dit navn, din e-mail (som fremover vil være dit brugernavn) og dit ønskede password og klik endelig "OPRET"

Du er nu oprettet som bruger.

## **LOG IND MED EKSISTERENDE BRUGER**

- 1. Klik på "LOG IND" i øverste højre hjørne af hjemmesiden. Derefter åbnes et popup-vindue.
- 2. Indtast dit brugernavn (din e-mail) og dit password
- 3. Klik "Log ind"

Du er nu logget ind på hjemmesiden. I øverste højre hjørne finder du link til "MIN SIDE", hvor du kan rette i dine oplysninger, ændre password samt angive dine interesseområder.

Vær opmærksom på, at virksomhedens medlemskab er af afgørende betydning for, hvad du kan få adgang til på hjemmesiden. Virksomheder, der både er medlem af HORESTA Brancheforening og HORESTA Arbejdsgiverforening har fri adgang til alle dele af hjemmesiden. Er virksomheden kun medlem af HORE-STA Brancheforening eller HORESTA Full-Service, vil dele af hjemmesiden være lukket af.